## Multimedia/Digital Video Production Final Independent Project 3

## Stop Motion Animation Project Adobe Premiere

Stop motion animation is all the rage. From using Legos to slips of paper, there are many neat examples of stop motion animation. And, don't let it intimidate you; it's really easy to do. It just requires LOTS of digital camera photos to do it!

Things to keep in mind:

- This should look smooth. Take pictures of incremental action. Don't move things much between shots. Baby steps. USE A TRIPOD!!!!!
- If using something that's not "big picture" (such as paper cutouts) that requires dialog or many sound effects, consider changing camera angles from time to time. Just be sure to take several shots at the new angle so it doesn't look like a mistake.
- Watch the video before you begin and watch some examples to get ideas- http://www.screencast-o-matic.com/channels/cQQojpG0 (Stop Motion Premiere)

## Criteria

- You must create an animation that is a minimum of 45 seconds long (75 pictures is a little over 15 seconds, so basically you need 225 pictures roughly). The 45 seconds should be strictly animation and not the time of intro/credits. Put these pictures in their own separate folder.
- Simple storyboards are to be produced to plan the animation. If you wish to do a shot list, that is fine. Just be sure to have a plan in advance.
- If you are not working in class, this will be a required "in-class" project. Bring in props and plan to shoot in the hallway. There are lamps you can use for additional lighting. Just be sure to start at the beginning of class so you have time to get all your shots.
- Before beginning, watch the video of instructions (or read the paper instructions). It will have you better prepared to take the pictures. Assembly doesn't take very long in Premiere.
- Some editing is required—you must have a short 5 second introduction (can be animated text over your first still frame), sound effects and/or background music/narration, and closing credits. Please do not use your last name or the last names of students in class.
- Finished films will be uploaded to SchoolTube. At the end of the semester, this should be put on the project DVD.

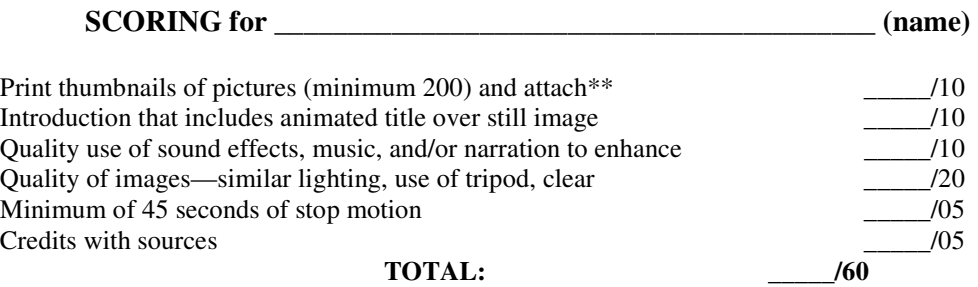

**\*\*NOTE: To print thumbnails, simply get into Photoshop and click File>Automate>Contact Sheet II** 

**Choose the folder they are saved in and print as many to fit on a page as you can—set to 7 columns and 8 rows. It will create a few documents (one for each page), so be sure to print each one.** 

**I MUST VERIFY YOUR FOLDER OF IMAGES FOR GRADING, EVEN IF YOU DO NOT HAVE ENOUGH TO PROVE TO ME THAT YOU TOOK THESE PICTURES. CALL ME OVER AND SHOW ME: Teacher Verification--\_\_\_\_\_\_\_\_\_\_\_\_\_\_\_\_\_\_\_\_\_\_\_\_**